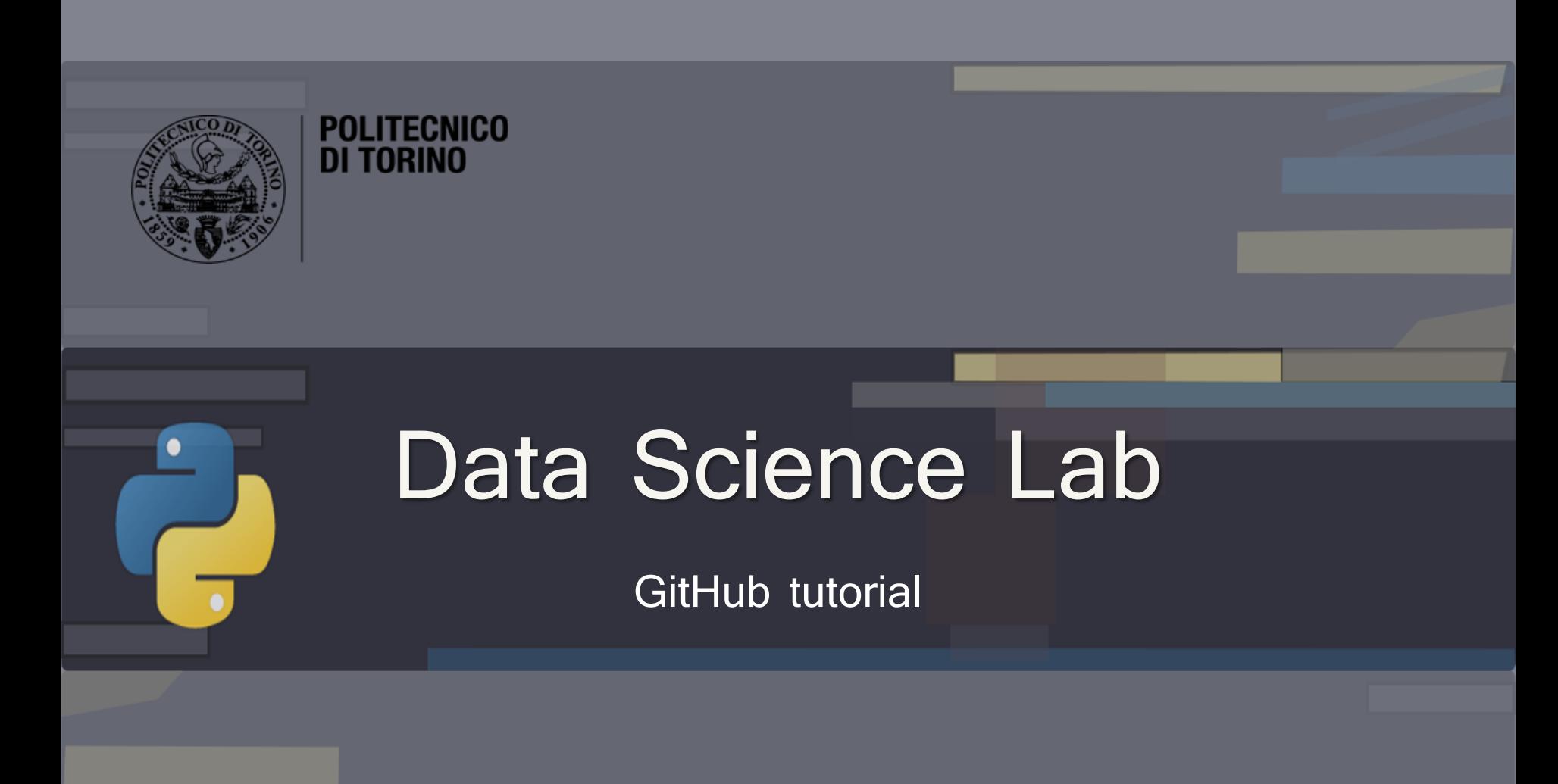

DataBase and Data Mining Group **Andrea Pasini, Elena Baralis** Andrea Pasini, Elena Baralis

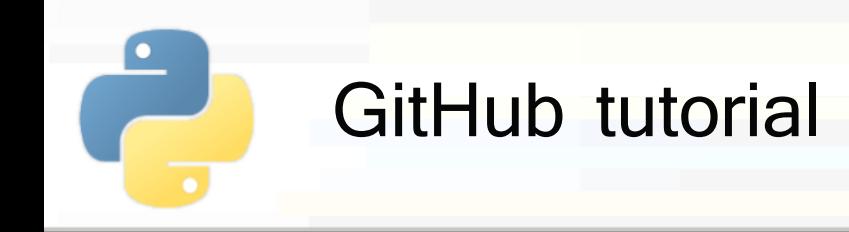

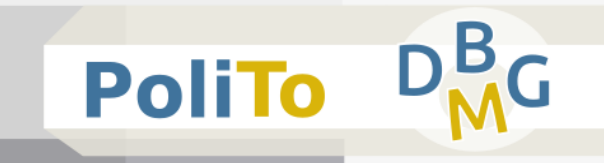

- GitHub is a website/service for **code versioning**
- Projects are stored in "**repositories**"

Give the URL of a repository, you can browse files with your browser:

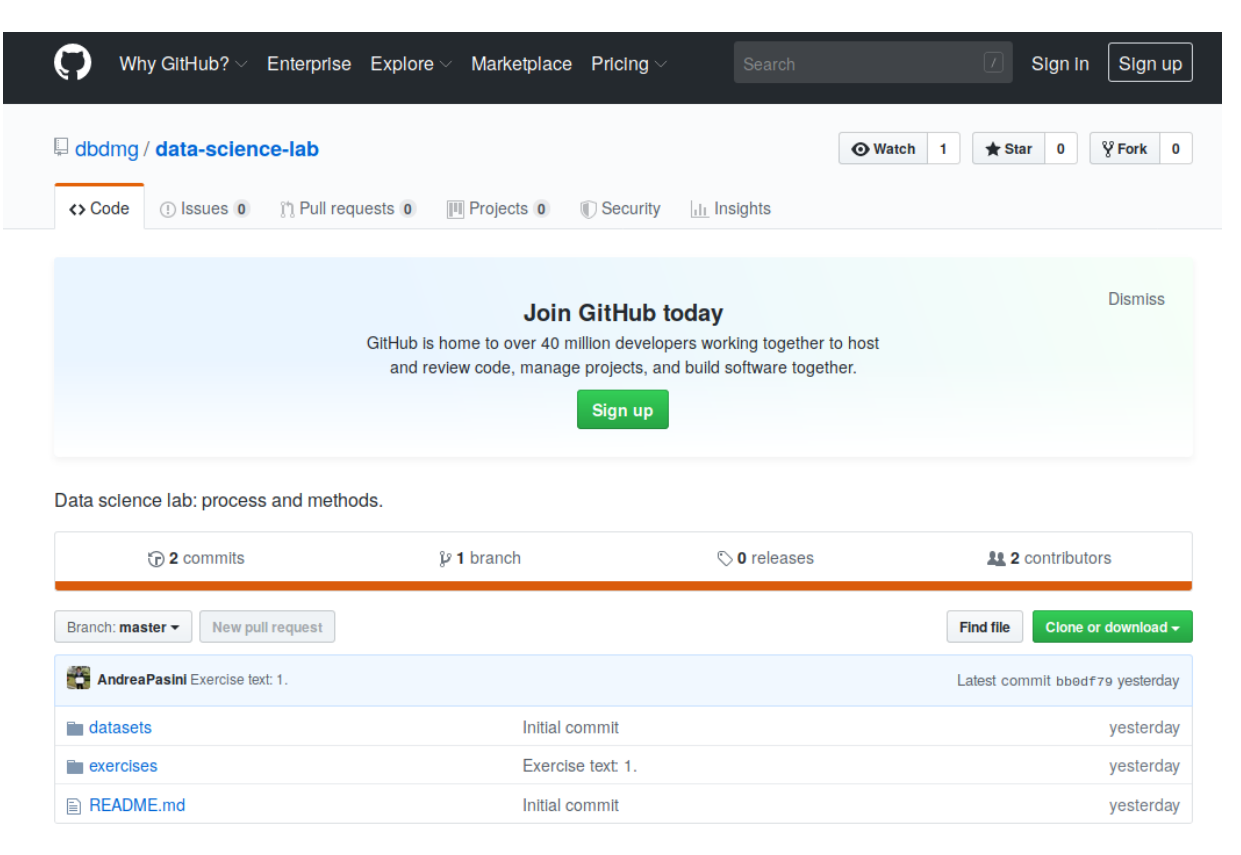

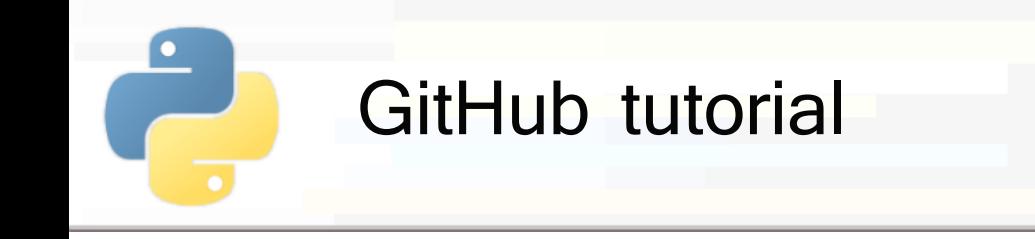

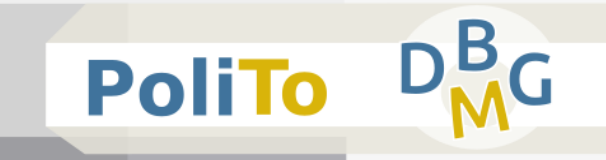

## ■ You can **preview a Python notebook** by clicking on its link:

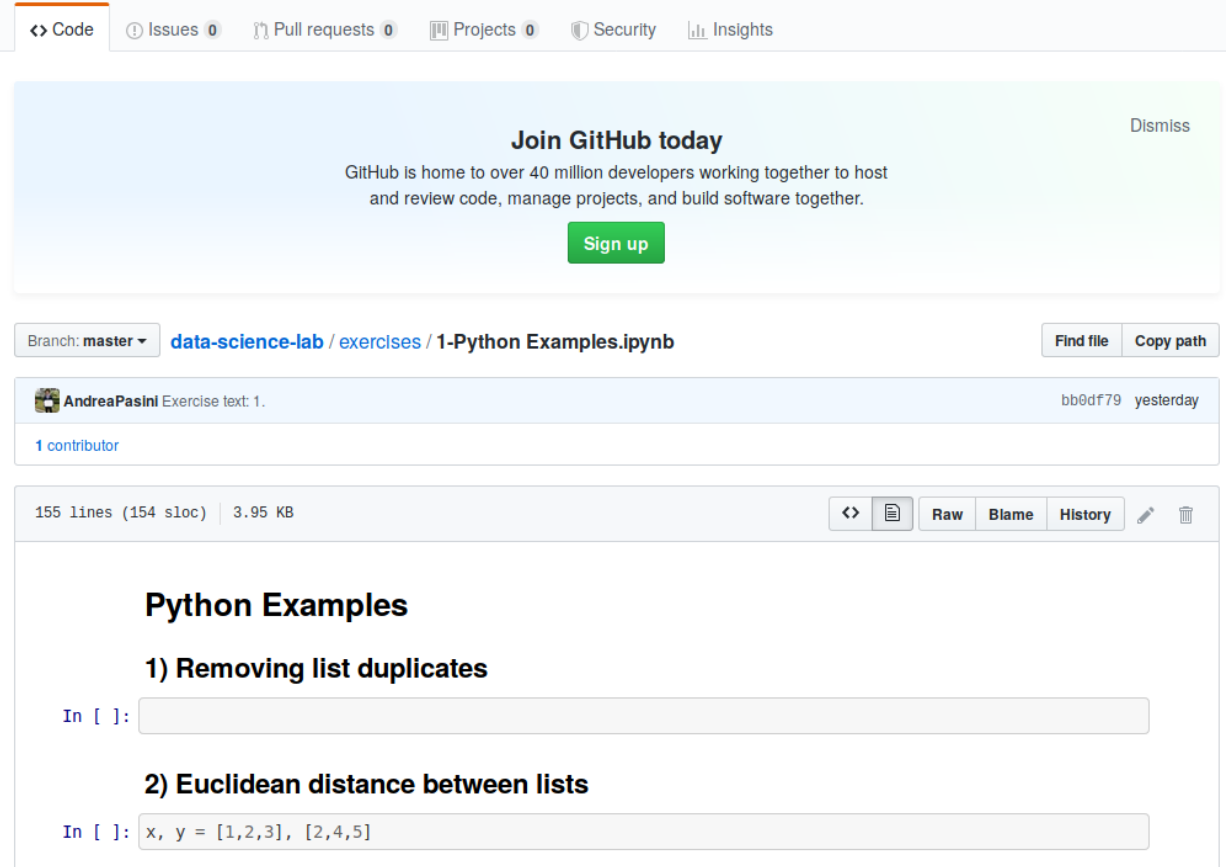

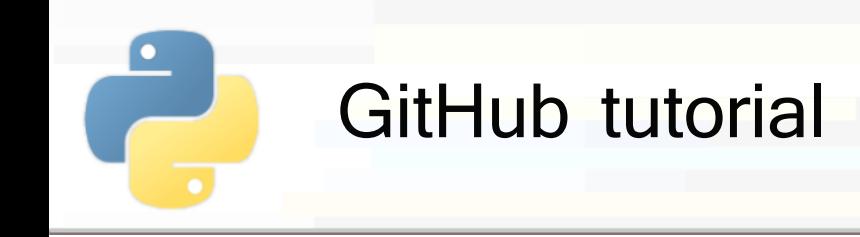

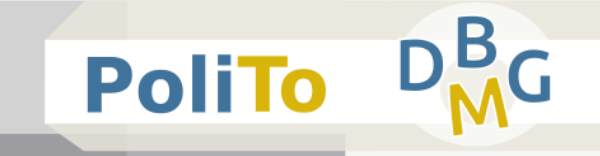

## **To download a repository** you can use the *clone* or download command:

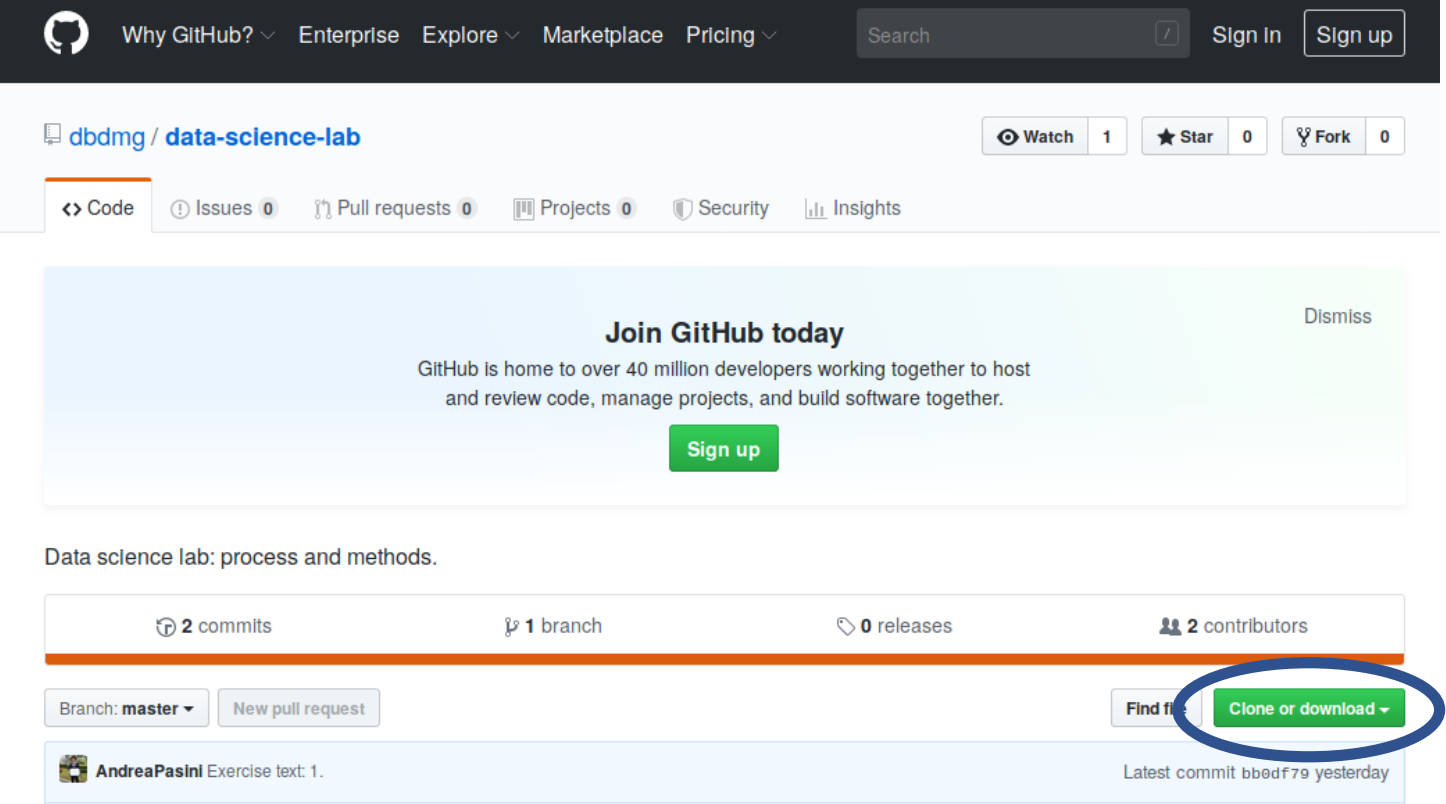

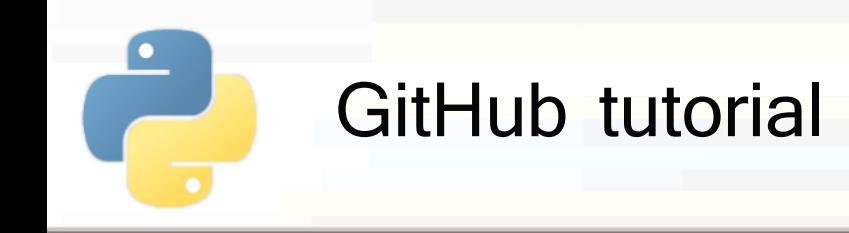

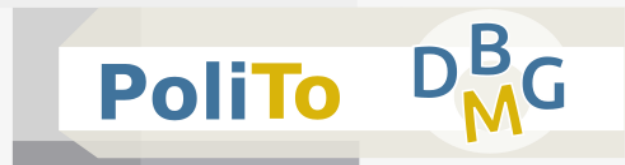

- Using the Git command on your terminal
	- This command allows **keeping updated the repository on your pc** without downloading it every time from your browser
- Installation:
	- **For Windows:** 
		- Download and install Git:
			- https://git-scm.com/
	- For Ubuntu/Mac
		- Run on your terminal:
			- sudo apt-get install git

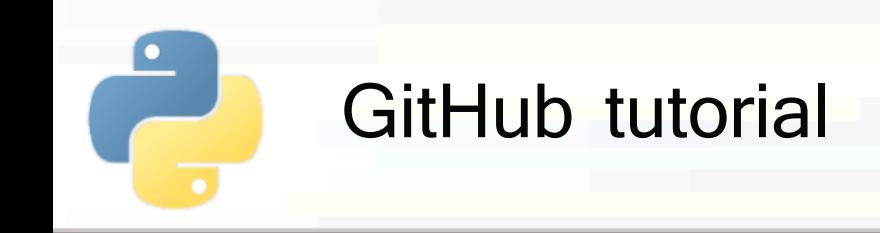

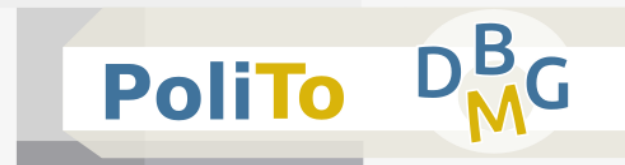

- Using the Git command on your terminal
	- Create a new folder (e.g. dsl repository) where you want to store the repository
	- Open a **terminal**, change directory to the folder you created
	- Example (if you created dsl repository in Documents):
		- cd ~/Documents/dsl repository

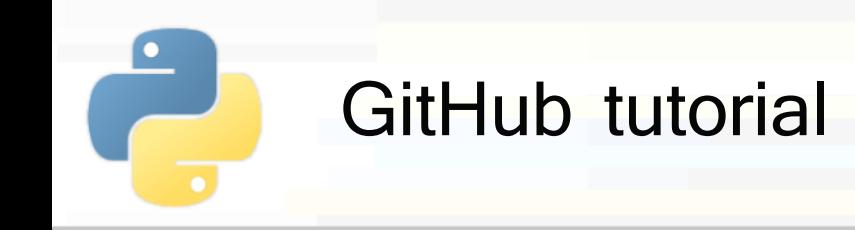

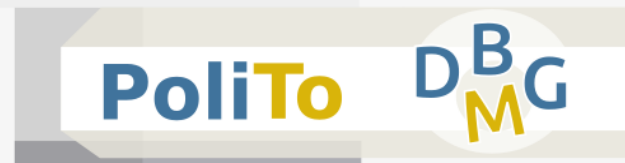

- Using the Git command on your terminal
	- Copy the URL of the repository from your browser
		- Example: https://github.com/dbdmg/data-science-lab
	- Type in your terminal
		- **T** git clone<https://github.com/dbdmg/data-science-lab>
	- **This operation will download the repository to your** folder

File Modifica Visualizza Cerca Terminale Aiuto :~/Documenti/Dottorato/didattica/DataScienceLab/dsl repoS git clone https://github.com/dbdmg/data-science-lab Cloning into 'data-science-lab'... remote: Enumerating objects: 12, done. remote: Counting objects: 100% (12/12), done. remote: Compressing objects: 100% (12/12), done. remote: Total 12 (delta 1), reused 11 (delta 0), pack-reused 0 Unpacking objects: 100% (12/12), done. :~/Documenti/Dottorato/didattica/DataScienceLab/dsl\_repo\$ andrea@andrea

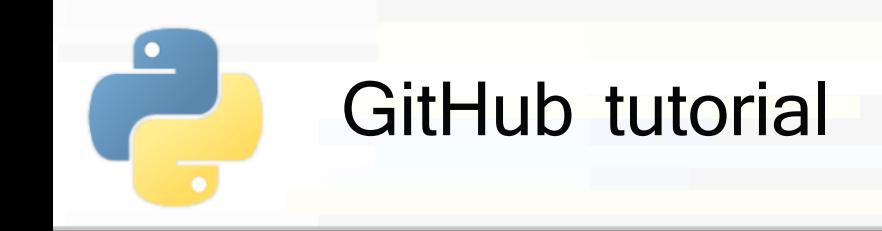

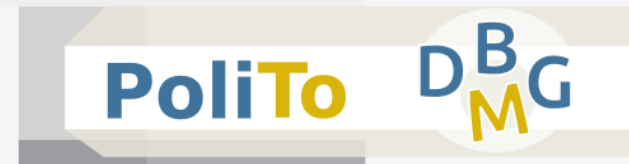

- Using the Git command on your terminal
	- Whenever someone changes the online content of the repository, you have to **pull** the changes, to see them in your file system
	- To do that you have to move inside the repository folder and run the pull command:
		- cd ./data-science-lab

git pull

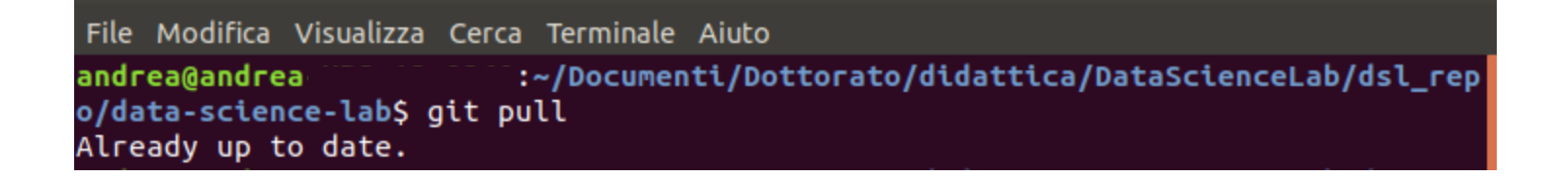

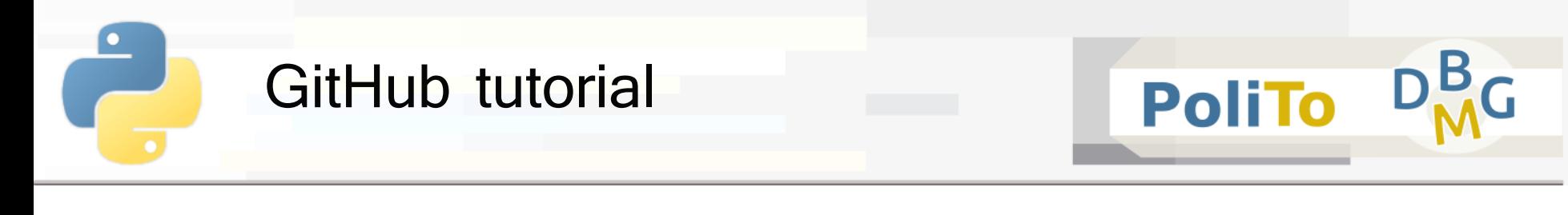

■ Using the Git command on your terminal

**Already up to date** means that there were no changes to update on your local version of the repository

File Modifica Visualizza Cerca Terminale Aiuto andrea@andrea :~/Documenti/Dottorato/didattica/DataScienceLab/dsl\_rep o/data-science-lab\$ git pull Already up to date.

If it is not up to date, the git pull command will **update** the files according to the content that can be found on the online repository

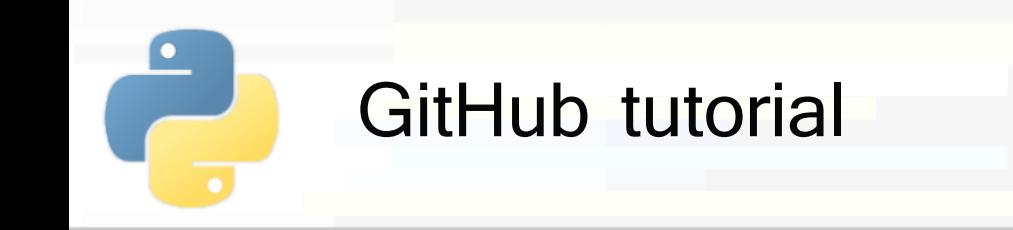

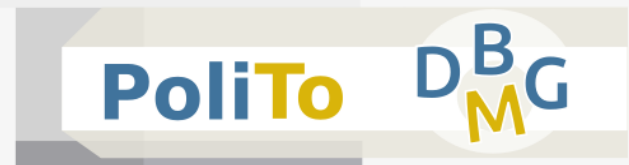

- Changing the content of a repository
	- **Note:** Git also allows to update the content of a repository, but:

**The repository of this course is read only** 

**Note:** if you modify some files in your local repository, then you run the git pull command, **you will loose all the modifications**